# HP 5120 EI Switch Series Layer 3 - IP Routing Configuration Guide

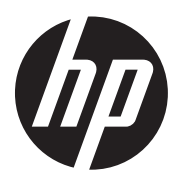

Part number: 5998-1793 Software version: Release 2220 Document version: 6W100-20130810

#### Legal and notice information

© Copyright 2013 Hewlett-Packard Development Company, L.P.

No part of this documentation may be reproduced or transmitted in any form or by any means without prior written consent of Hewlett-Packard Development Company, L.P.

The information contained herein is subject to change without notice.

HEWLETT-PACKARD COMPANY MAKES NO WARRANTY OF ANY KIND WITH REGARD TO THIS MATERIAL, INCLUDING, BUT NOT LIMITED TO, THE IMPLIED WARRANTIES OF MERCHANTABILITY AND FITNESS FOR A PARTICULAR PURPOSE. Hewlett-Packard shall not be liable for errors contained herein or for incidental or consequential damages in connection with the furnishing, performance, or use of this material.

The only warranties for HP products and services are set forth in the express warranty statements accompanying such products and services. Nothing herein should be construed as constituting an additional warranty. HP shall not be liable for technical or editorial errors or omissions contained herein.

# Contents

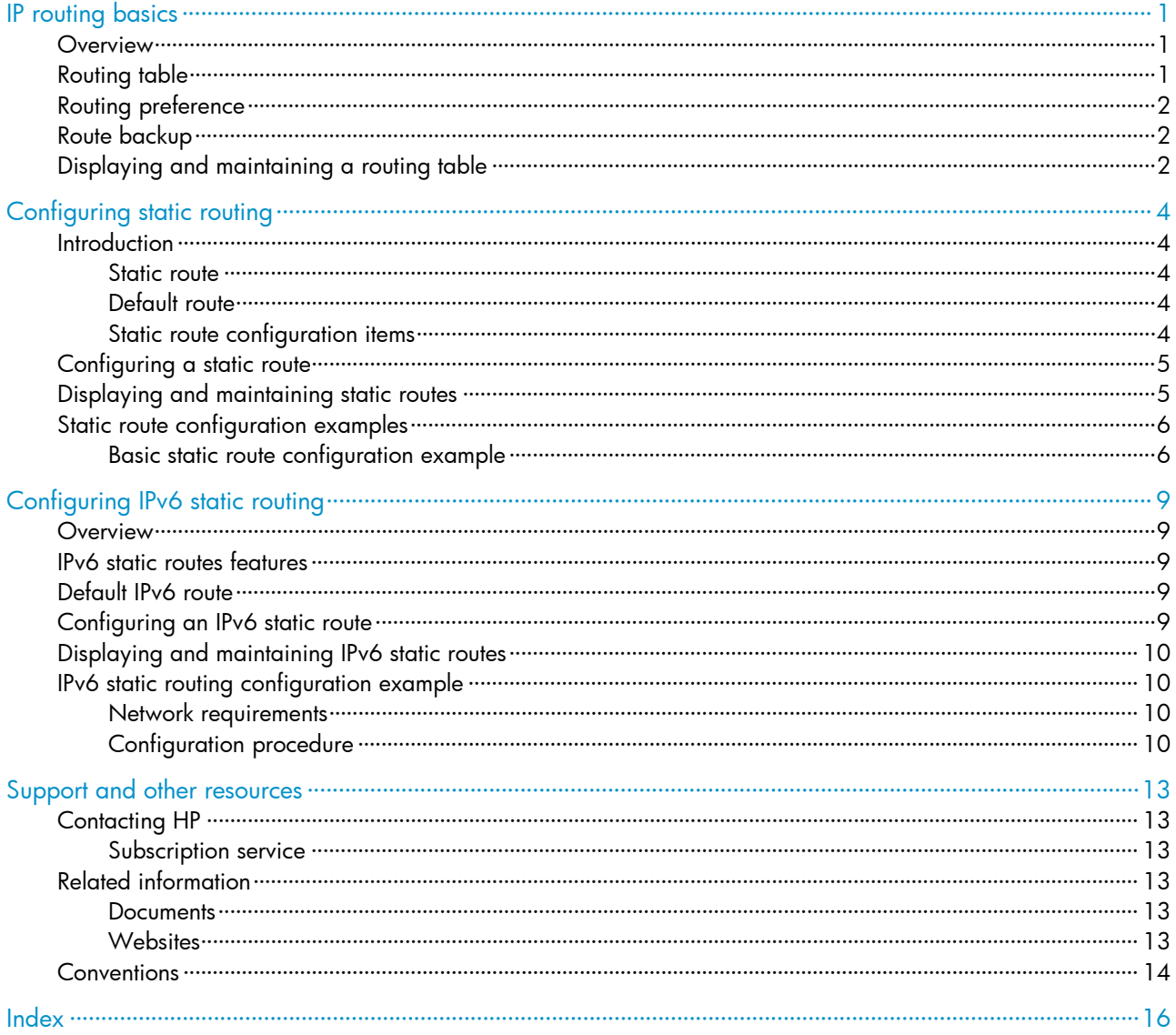

# <span id="page-3-1"></span><span id="page-3-0"></span>IP routing basics

### <span id="page-3-2"></span>**Overview**

IP routing directs the forwarding of IP packets on routers based on a routing table. This book focuses on unicast routing protocols. For more information about multicast routing protocols, see *IP Multicast Configuration Guide*.

The term "router" in this chapter refers to both routers and Layer 3 switches.

The types of interfaces that appear in any figures other than the network diagrams for configuration examples are for illustration only. Some of them might be unavailable on your switch.

## <span id="page-3-3"></span>Routing table

A router maintains at least two routing tables: one global routing table and one forwarding information base (FIB). The FIB table contains only the optimal routes, and the global routing table contains all routes. The router uses the FIB table to forward packets. For more information about the FIB table, see *Layer 3—IP Services Configuration Guide*.

Routes can be classified by different criteria, as shown in [Table 1.](#page-3-4)

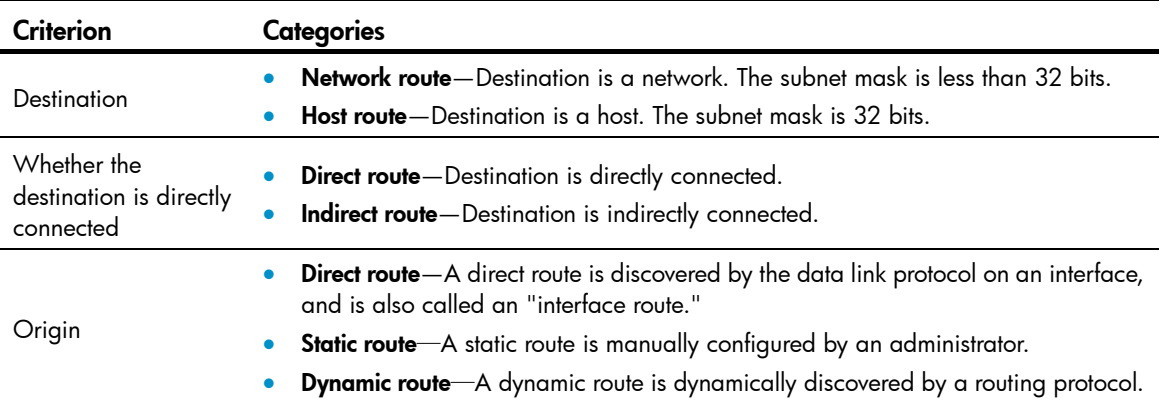

#### <span id="page-3-4"></span>Table 1 Categories of routes

Static routes are easy to configure and require less system resources. They work well in small and stable networks. In networks where topology changes may occur frequently, using a dynamic routing protocol is better.

To display brief information about a routing table, use the display ip routing-table command:

```
<Sysname> display ip routing-table 
Routing Tables: Public
```
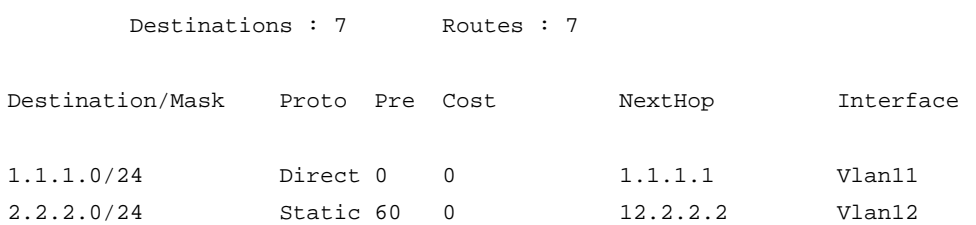

A route entry includes the following key items:

- **Destination**—IP address of the destination host or network.
- Mask—Mask lenath of the IP address.
- Pre—Preference of the route. Among routes to the same destination, the one with the highest preference is optimal.
- Cost—If multiple routes to a destination have the same preference, the one with the smallest cost is the optimal route.
- NextHop-Next hop.
- Interface-Output interface.

## <span id="page-4-1"></span>Routing preference

<span id="page-4-0"></span>…

Different routing protocols can find different routes to the same destination. However, not all of those routes are optimal. For route selection, direct routes, and static routes are assigned different preferences. The route with the highest preference is preferred.

The preference of a direct route is always 0 and cannot be changed. You can manually configure preferences for any other route type. Each static route can be configured with a different preference. The following table lists the types of routes and the default preferences. The smaller the preference value, the higher the preference.

#### Table 2 Route types and their default route preferences

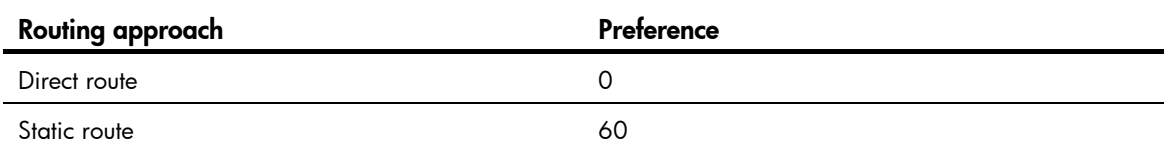

## <span id="page-4-2"></span>Route backup

Route backup can improve network availability. Among multiple routes to the same destination, the route with the highest preference is the main route and all others are backup routes.

The router forwards matching packets through the main route. When the main route fails, the route with the highest preference among the backup routes is selected to forward packets. When the main route recovers, the router uses it to forward packets.

# <span id="page-4-3"></span>Displaying and maintaining a routing table

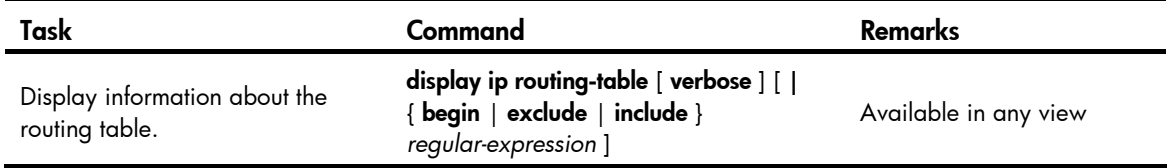

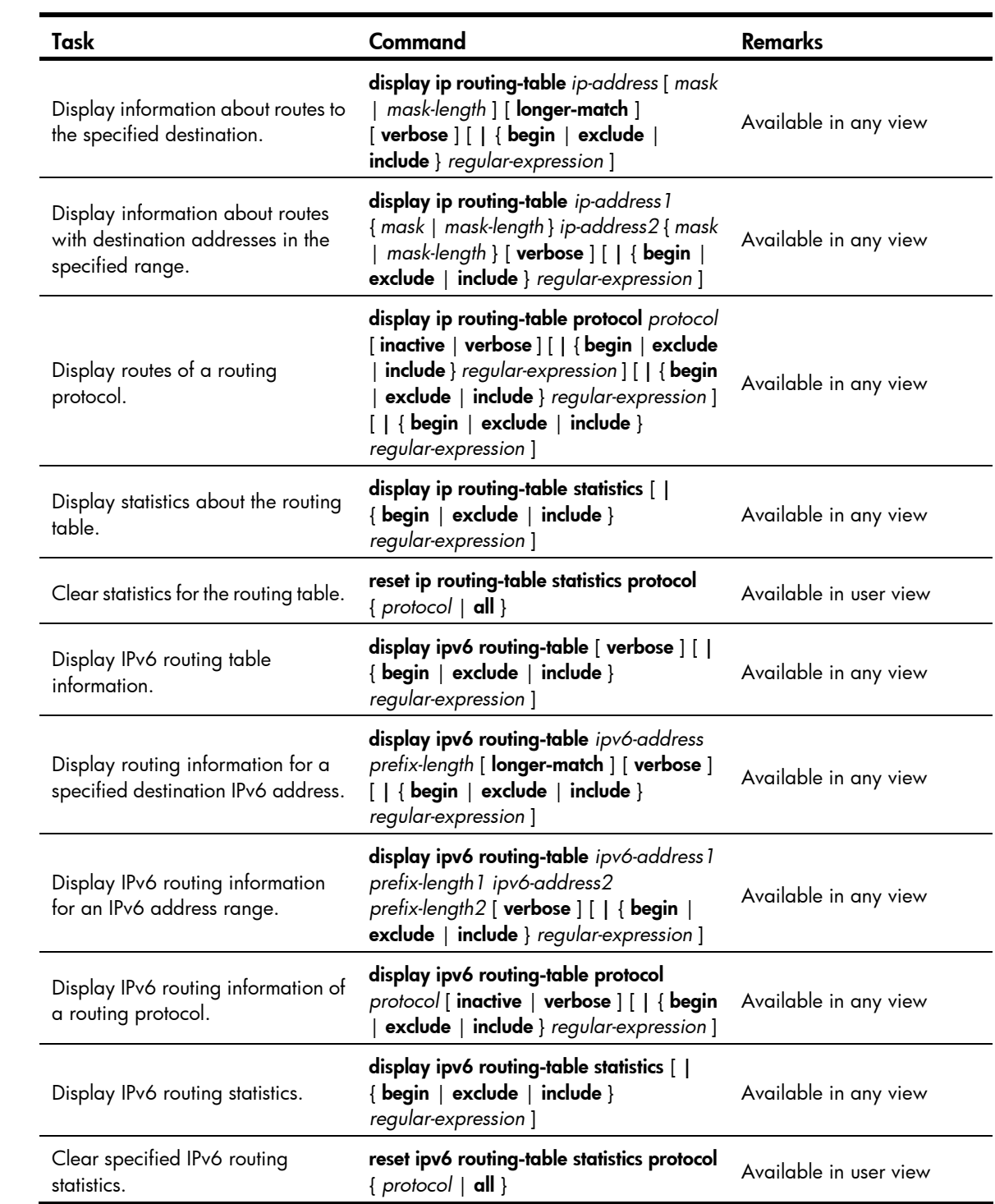

# <span id="page-6-1"></span><span id="page-6-0"></span>Configuring static routing

## <span id="page-6-2"></span>**Introduction**

### <span id="page-6-3"></span>Static route

Static routes are manually configured. If a network's topology is simple, you only need to configure static routes for the network to work properly. The proper configuration and usage of static routes can improve network performance and ensure bandwidth for important network applications.

Static routes cannot adapt to network topology changes. If a fault or a topological change occurs in the network, the relevant routes will be unreachable and the network breaks. When this happens, the network administrator must modify the static routes manually.

The term "router" in this chapter refers to both routers and Layer 3 switches.

### <span id="page-6-4"></span>Default route

Without a default route, a packet that does not match any routing entries is discarded.

A default route is used to forward packets that do not match any routing entry.

The network administrator can configure a default route with both the destination and mask being 0.0.0.0. The router forwards any packet whose destination address fails to match any entry in the routing table to the next hop of the default static route.

### <span id="page-6-5"></span>Static route configuration items

Before you configure a static route, you must know the following concepts:

• Destination address and mask

In the **ip route-static** command, an IPv4 address is in dotted decimal notation. A mask can be either in dotted decimal format or in the form of mask length—the number of consecutive 1s in the mask.

• Output interface and next hop address

When you configure a static route, specify either the output interface, next hop address, or both depending on the specific occasion. The next hop address cannot be a local interface IP address; otherwise, the route configuration will not take effect.

Each route lookup operation has to find the next hop to resolve the destination link layer address.

Follow these guidelines when you specify the output interface:

- $\circ$  If the output interface is a Null 0 interface, no next hop address is required.
- { If you specify a broadcast interface (such as a VLAN interface) as the output interface, you must specify the corresponding next hop for the output interface.
- Other attributes

You can configure different priorities for different static routes so that route management policies can be more flexible. For example, specifying different priorities for these routes enables route backup.

# <span id="page-7-1"></span><span id="page-7-0"></span>Configuring a static route

Before you configure a static route, complete the following tasks:

- Configure the physical parameters for related interfaces.
- Configure the link-layer attributes for related interfaces.
- Configure the IP addresses for related interfaces.

Follow these guidelines when you configure a static route:

- The next hop address cannot be the IP address of a local interface (such as VLAN interface). Otherwise, the static route does not take effect.
- If you do not specify the preference when you configure a static route, the default preference applies. Reconfiguring the default preference applies only to newly created static routes.
- If the destination IP address and mask are both configured as 0.0.0.0 with the ip route-static command, then the route is the default route.
- For more information about track, see *High Availability Configuration Guide*.

To configure a static route:

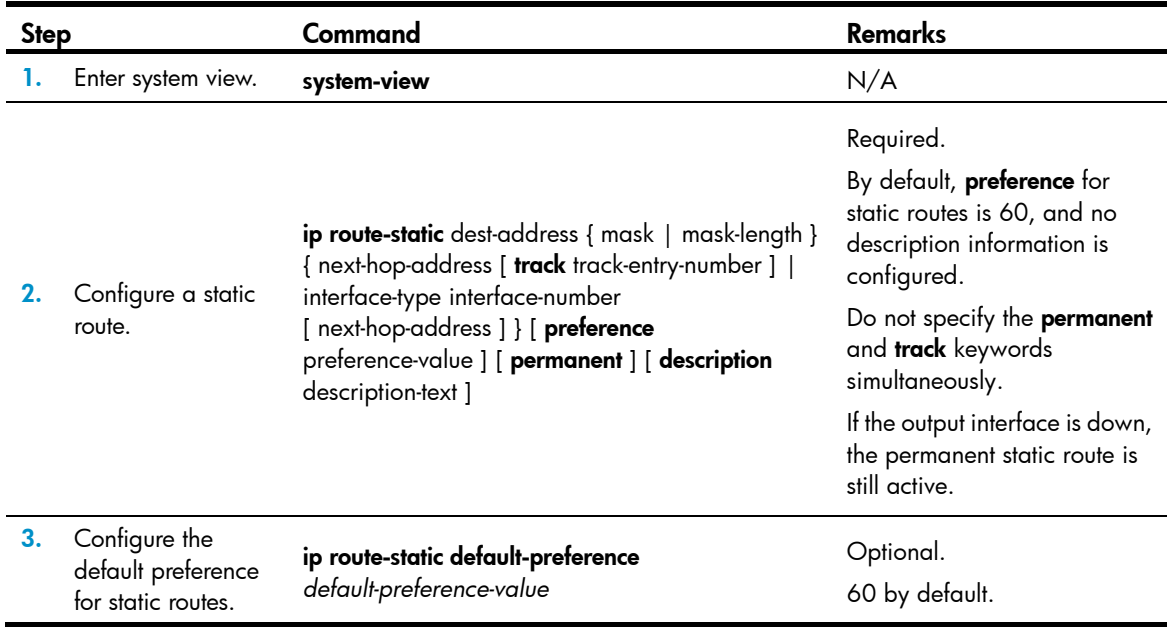

## <span id="page-7-2"></span>Displaying and maintaining static routes

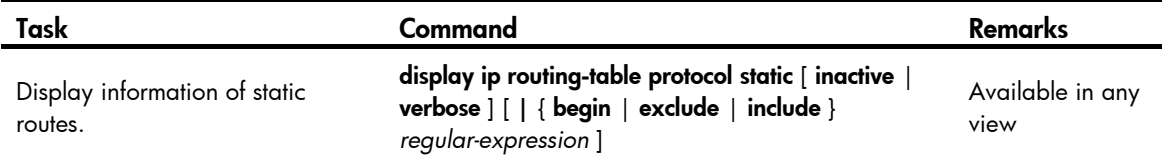

<span id="page-8-0"></span>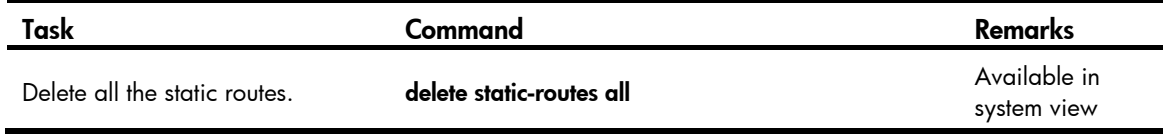

For more information about the **display ip routing-table protocol static** [inactive | verbose ] [ | { begin | exclude | include } *regular-expression* ] command, see *Layer 3—IP Routing Command Reference*.

## <span id="page-8-1"></span>Static route configuration examples

### <span id="page-8-2"></span>Basic static route configuration example

#### <span id="page-8-3"></span>Network requirements

Configure static routes in [Figure 1](#page-8-3) for interconnection between any two hosts.

#### Figure 1 Network diagram

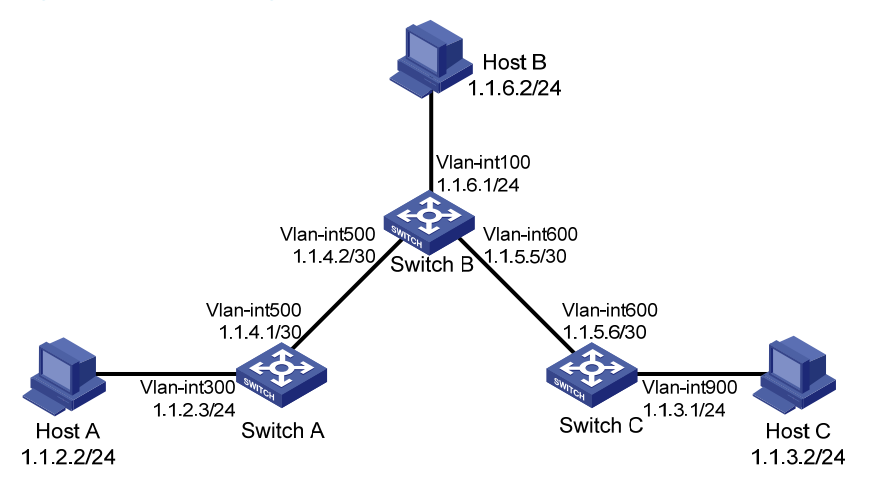

#### Configuration procedure

- 1. Configure IP addresses for interfaces. (Details not shown.)
- 2. Configure static routes:

# Configure a default route on Switch A.

```
<SwitchA> system-view
```
[SwitchA] ip route-static 0.0.0.0 0.0.0.0 1.1.4.2

# Configure two static routes on Switch B.

```
<SwitchB> system-view
```
[SwitchB] ip route-static 1.1.2.0 255.255.255.0 1.1.4.1 [SwitchB] ip route-static 1.1.3.0 255.255.255.0 1.1.5.6

# Configure a default route on Switch C.

<SwitchC> system-view

[SwitchC] ip route-static 0.0.0.0 0.0.0.0 1.1.5.5

- 3. Configure the default gateways of hosts A, B, and C as 1.1.2.3, 1.1.6.1, and 1.1.3.1. (Details not shown.)
- 4. Verify the configuration:

#### # Display the IP routing table on Switch A.

[SwitchA] display ip routing-table

Routing Tables: Public

Destinations : 7 Routes : 7

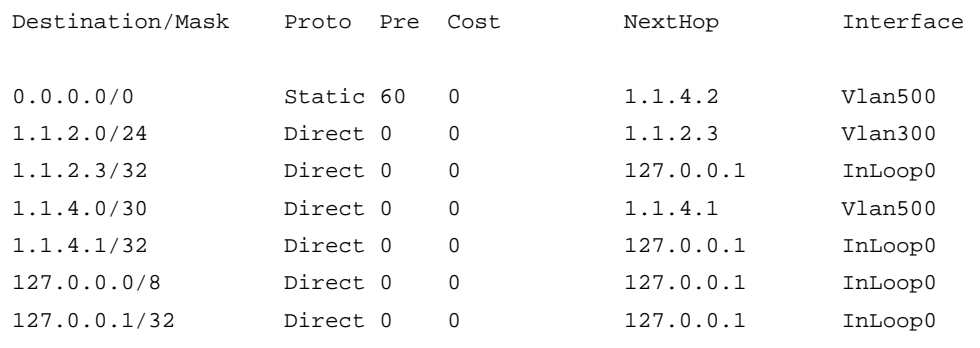

#### # Display the IP routing table on Switch B.

[SwitchB] display ip routing-table

Routing Tables: Public

Destinations : 10 Routes : 10

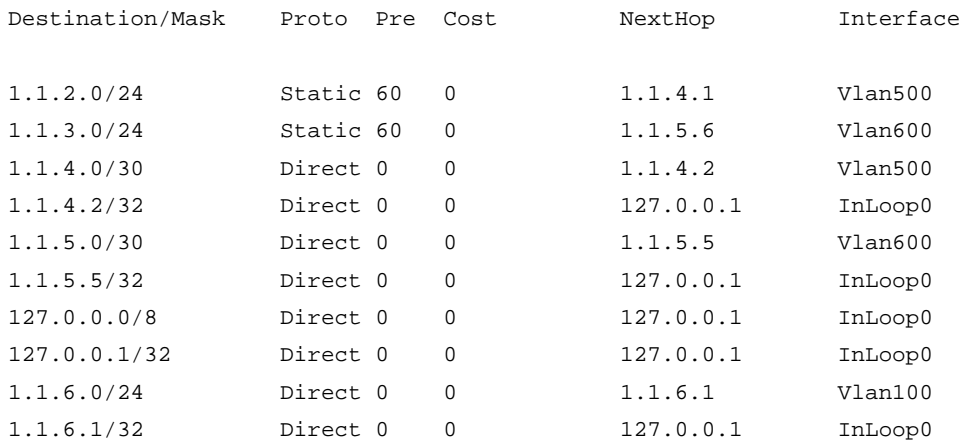

# Use the ping command on Host B to test the reachability of Host A (assuming Windows XP runs on the two hosts).

C:\Documents and Settings\Administrator>ping 1.1.2.2

Pinging 1.1.2.2 with 32 bytes of data:

Reply from 1.1.2.2: bytes=32 time=1ms TTL=255 Reply from 1.1.2.2: bytes=32 time=1ms TTL=255 Reply from 1.1.2.2: bytes=32 time=1ms TTL=255 Reply from 1.1.2.2: bytes=32 time=1ms TTL=255

Ping statistics for 1.1.2.2:

Packets: Sent =  $4$ , Received =  $4$ , Lost =  $0$  (0% loss),

Approximate round trip times in milli-seconds:

Minimum = 1ms, Maximum = 1ms, Average = 1ms

# Use the tracert command on Host B to test the reachability of Host A.

C:\Documents and Settings\Administrator>tracert 1.1.2.2

Tracing route to 1.1.2.2 over a maximum of 30 hops

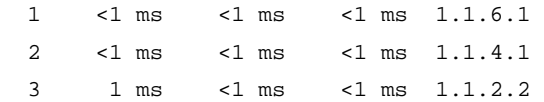

Trace complete.

# <span id="page-11-1"></span><span id="page-11-0"></span>Configuring IPv6 static routing

### <span id="page-11-2"></span>**Overview**

Static routes are manually configured. They work well in simple networks. Proper configuration and use can improve network performance and ensure enough bandwidth for important applications.

Static routes cannot adapt to network topology changes. If a fault or a topological change occurs in the network, the network administrator has to modify the static routes manually.

The term "router" in this chapter refers to both routers and Layer 3 switches.

### <span id="page-11-3"></span>IPv6 static routes features

Similar to IPv4 static routes, IPv6 static routes work well in simple IPv6 network environments.

Their major difference lies in the destination and next hop addresses. IPv6 static routes use IPv6 addresses, whereas IPv4 static routes use IPv4 addresses.

## <span id="page-11-4"></span>Default IPv6 route

An IPv6 static route with a destination prefix of ::/0 is a default IPv6 route. The default route is used to forward packets that match no specific routes in the routing table.

## <span id="page-11-5"></span>Configuring an IPv6 static route

In small IPv6 networks, IPv6 static routes can be used to forward packets. In comparison to dynamic routes, it helps to save network bandwidth.

Before you configure an IPv6 static route, complete the following tasks:

- Configure parameters for the related interfaces.
- Configure link layer attributes for the related interfaces.
- Enable IPv6 packet forwarding.
- Make sure that the neighboring nodes can reach each other.

To configure an IPv6 static route:

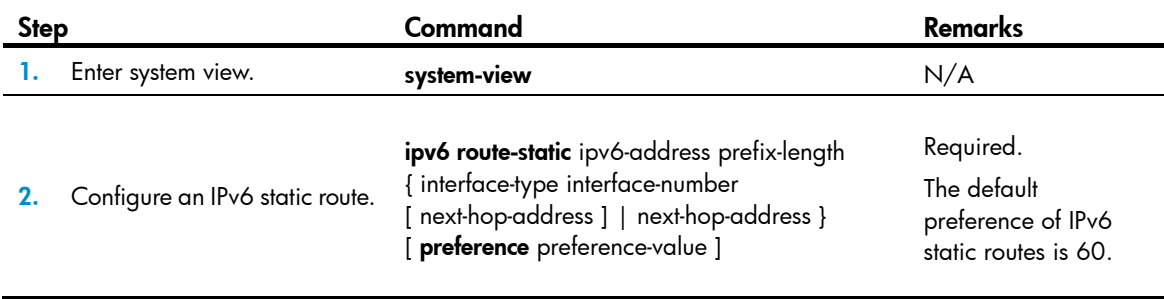

#### <span id="page-12-0"></span>NOTE:

If you specify a broadcast interface, such as a VLAN interface, as the output interface for a static route, you must specify the next hop address.

## <span id="page-12-1"></span>Displaying and maintaining IPv6 static routes

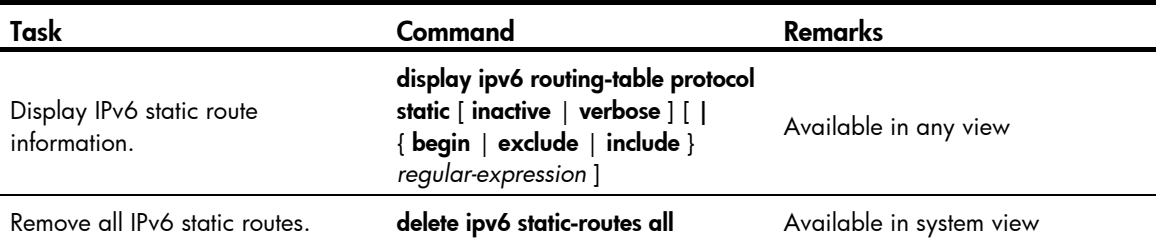

To delete a single IPv6 static route, use the **undo ipv6 route-static** command. To delete all IPv6 static routes, including the default route, use the delete ipv6 static-routes all command.

For more information about the **display ipv6 routing-table protocol static** [inactive | verbose ] [ | { begin | exclude | include } *regular-expression* ] command, see *Layer 3—IP Routing Command Reference*.

## <span id="page-12-2"></span>IPv6 static routing configuration example

### <span id="page-12-5"></span><span id="page-12-3"></span>Network requirements

As shown in [Figure 2,](#page-12-5) configure IPv6 static routes so that hosts can reach one another.

#### Figure 2 Network diagram

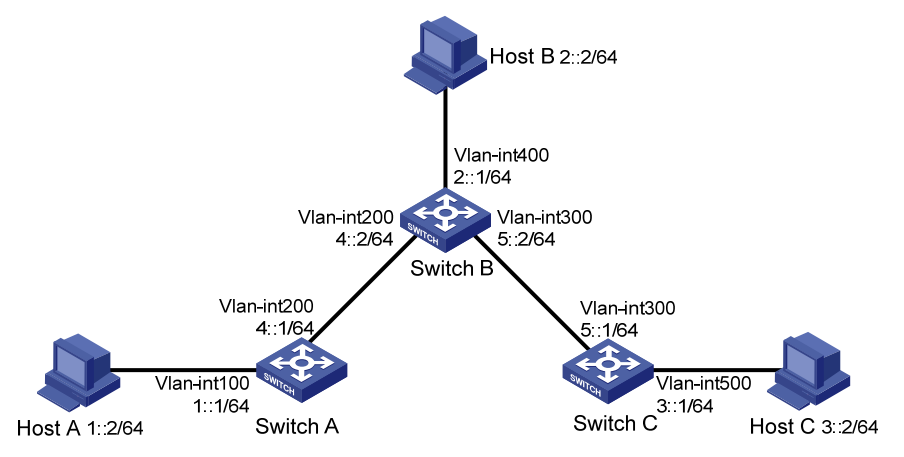

### <span id="page-12-4"></span>Configuration procedure

- 1. Configure the IPv6 addresses for all VLAN interfaces. (Details not shown.)
- 2. Configure IPv6 static routes:

# Enable IPv6 and configure a default IPv6 static route on Switch A.

```
<SwitchA> system-view 
[SwitchA] ipv6
```
[SwitchA] ipv6 route-static :: 0 4::2

# Enable IPv6 and configure two IPv6 static routes on Switch B.

```
<SwitchB> system-view 
[SwitchB] ipv6 
[SwitchB] ipv6 route-static 1:: 64 4::1 
[SwitchB] ipv6 route-static 3:: 64 5::1
```
# Enable IPv6 and configure a default IPv6 static route on Switch C.

<SwitchC> system-view [SwitchC] ipv6 [SwitchC] ipv6 route-static :: 0 5::2

- 3. Configure the IPv6 addresses for all the hosts based on the network diagram, configure the default gateway of Host A, Host B, and Host C as 1::1, 2::1, and 3::1.
- 4. Verify the configuration:

# Display the IPv6 routing table on Switch A.

[SwitchA] display ipv6 routing-table Routing Table :

Destinations : 5 Routes : 5

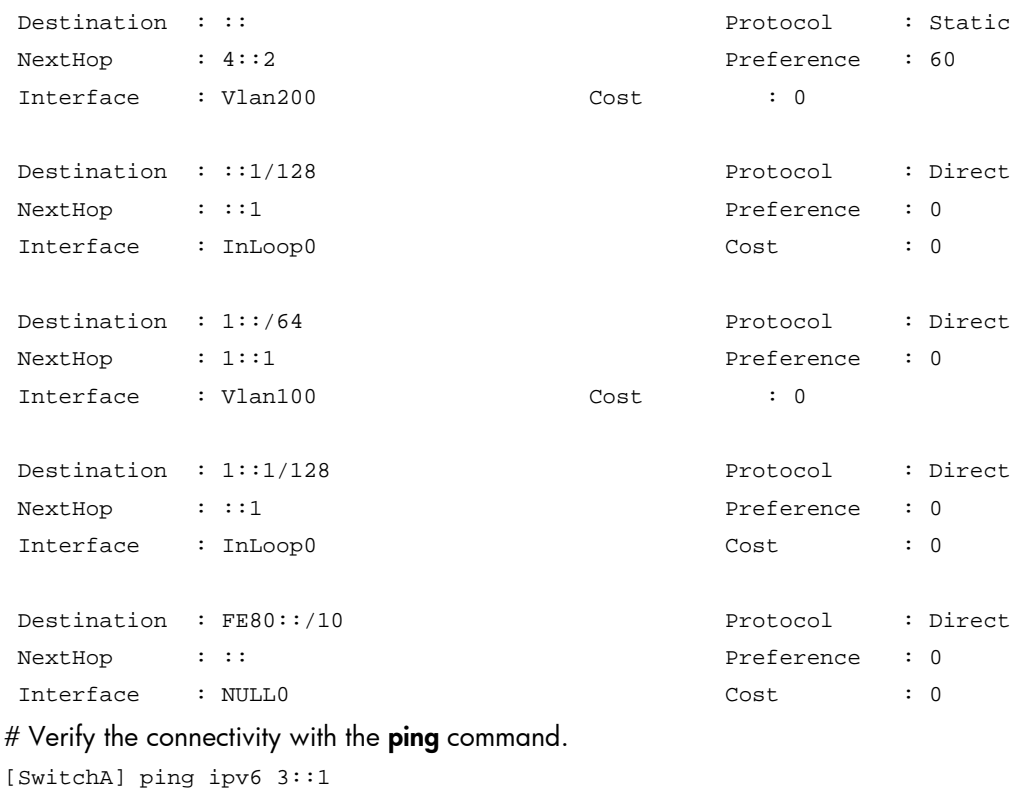

 PING 3::1 : 56 data bytes, press CTRL\_C to break Reply from 3::1 bytes=56 Sequence=1 hop limit=254 time = 63 ms Reply from 3::1 bytes=56 Sequence=2 hop limit=254 time = 62 ms Reply from 3::1 bytes=56 Sequence=3 hop limit=254 time = 62 ms Reply from 3::1

```
 bytes=56 Sequence=4 hop limit=254 time = 63 ms 
  Reply from 3::1 
  bytes=56 Sequence=5 hop limit=254 time = 63 ms 
 --- 3::1 ping statistics --- 
   5 packet(s) transmitted 
   5 packet(s) received 
   0.00% packet loss 
  round-trip min/avg/max = 62/62/63 ms
```
# <span id="page-15-1"></span><span id="page-15-0"></span>Support and other resources

# <span id="page-15-2"></span>Contacting HP

For worldwide technical support information, see the HP support website:

<http://www.hp.com/support>

Before contacting HP, collect the following information:

- Product model names and numbers
- Technical support registration number (if applicable)
- Product serial numbers
- Error messages
- Operating system type and revision level
- Detailed questions

### <span id="page-15-3"></span>Subscription service

HP recommends that you register your product at the Subscriber's Choice for Business website:

<http://www.hp.com/go/wwalerts>

After registering, you will receive email notification of product enhancements, new driver versions, firmware updates, and other product resources.

# <span id="page-15-4"></span>Related information

### <span id="page-15-5"></span>**Documents**

To find related documents, browse to the Manuals page of the HP Business Support Center website:

<http://www.hp.com/support/manuals>

- For related documentation, navigate to the Networking section, and select a networking category.
- For a complete list of acronyms and their definitions, see *HP FlexNetwork Technology Acronyms.*

### <span id="page-15-6"></span>**Websites**

- HP.com [http://www.hp.com](http://www.hp.com/)
- HP Networking <http://www.hp.com/go/networking>
- HP manuals<http://www.hp.com/support/manuals>
- HP download drivers and software <http://www.hp.com/support/downloads>
- HP software depot [http://www.software.hp.com](http://www.software.hp.com/)
- HP Education <http://www.hp.com/learn>

## <span id="page-16-1"></span><span id="page-16-0"></span>**Conventions**

This section describes the conventions used in this documentation set.

#### Command conventions

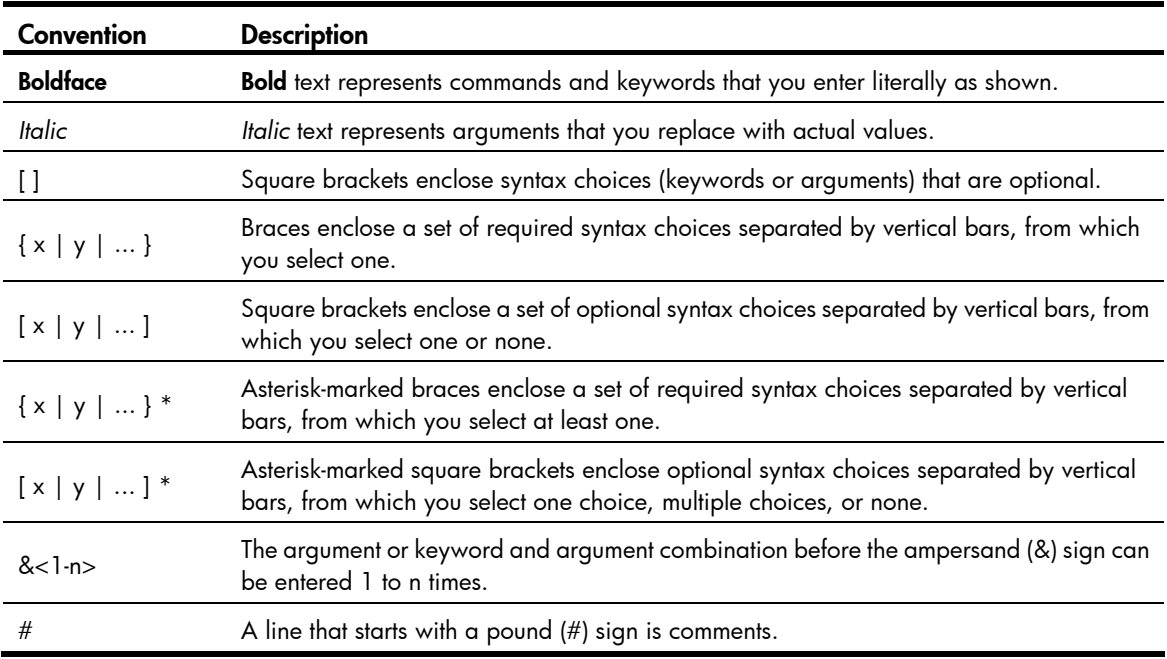

#### **GUI conventions**

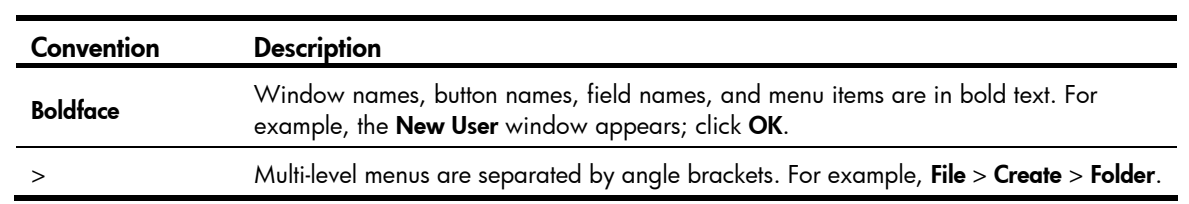

#### Symbols

![](_page_16_Picture_151.jpeg)

#### Network topology icons

![](_page_17_Picture_49.jpeg)

#### Port numbering in examples

The port numbers in this document are for illustration only and might be unavailable on your device.

# <span id="page-18-1"></span><span id="page-18-0"></span>**Index**

# $C D I O R S$  $C D I O R S$  $C D I O R S$  $C D I O R S$  $C D I O R S$  $C D I O R S$  $C D I O R S$

#### C

Configuring a static route[,5](#page-7-1) Configuring an IPv6 static route,[9](#page-11-5) Contacting HP[,13](#page-15-2) Conventions, [14](#page-16-1)

#### D

Default IPv6 route, 9 Displaying and maintaining a routing table,[2](#page-4-3) Displaying and maintaining IPv6 static routes[,10](#page-12-1) Displaying and maintaining static routes,[5](#page-7-2)

#### I

Introduction[,4](#page-6-2)

IPv6 static routes features,[9](#page-11-3) IPv6 static routing configuration example, 10

#### O

Overview,[9](#page-11-2) Overview,[1](#page-3-2)

#### R

Related information[,13](#page-15-4) Route backup,[2](#page-4-2) Routing preference[,2](#page-4-1) Routing table[,1](#page-3-3)

#### S

Static route configuration examples, 6